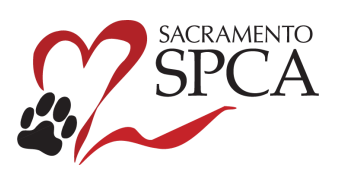

## **To schedule a Monday - Saturday Community Cat Clinic Appointment**

- 1. Visit our website at **sspca.org/mscommcat**
	- i. You can bookmark or save this link for future use
- 2. Effective January 31, 2024 at 10:00 PM, a window will appear, reminding you of the four requirements for securing an appointment:

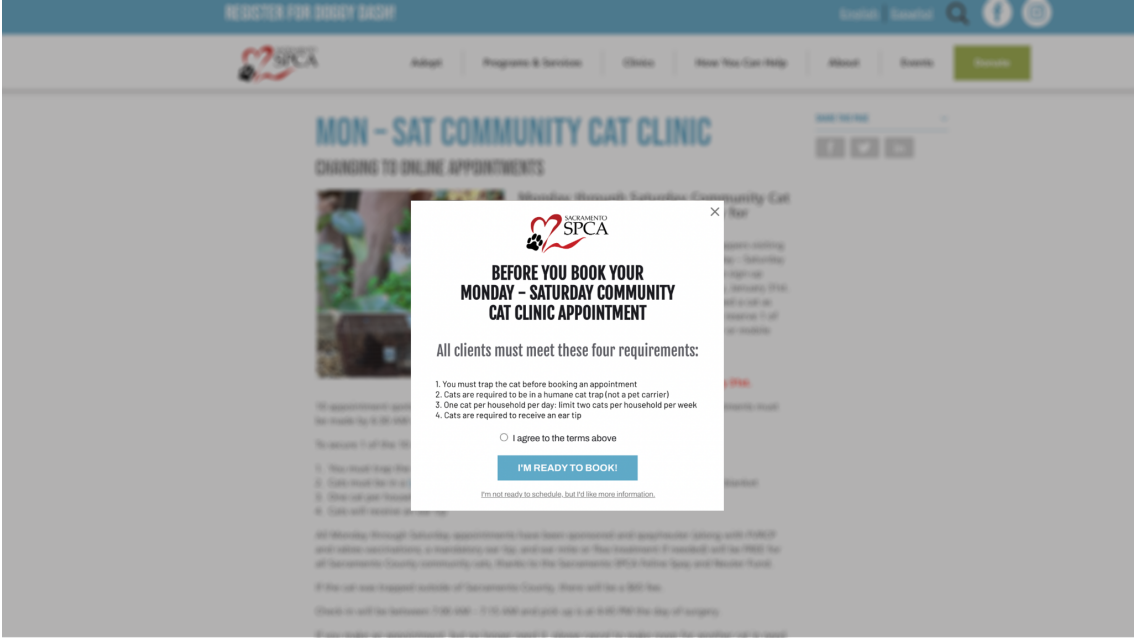

- 3. To move to the appointment scheduling screen, click on "I agree to the terms above" and the "I'M READY TO BOOK" button
- 4. When the scheduler opens, click the green sign up button.
	- a. The online scheduler will be active at 10:00 PM the night before to 6:30 AM the day of surgery.
	- b. The form will be closed from 6:30 AM 10:00 PM

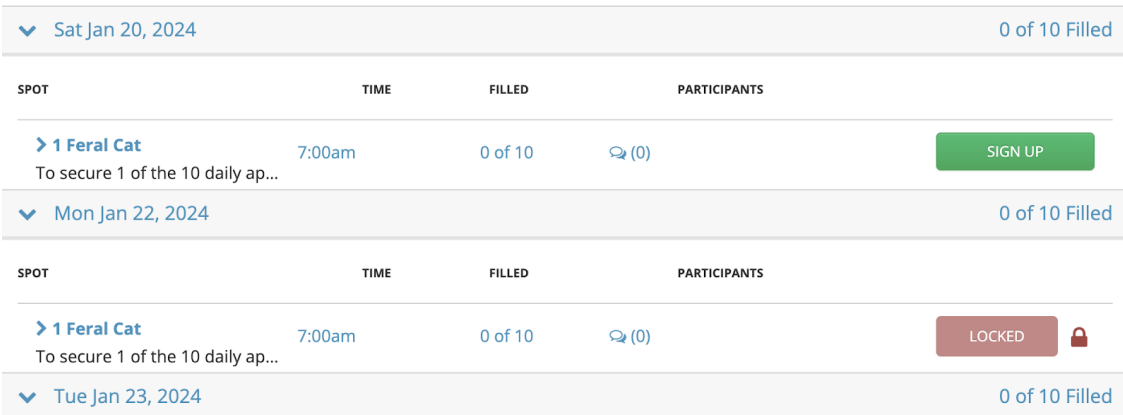

- 5. Sign up by entering your email address
	- a. Please use an active email address to ensure receipt of your confirmation and important information related to your appointment.

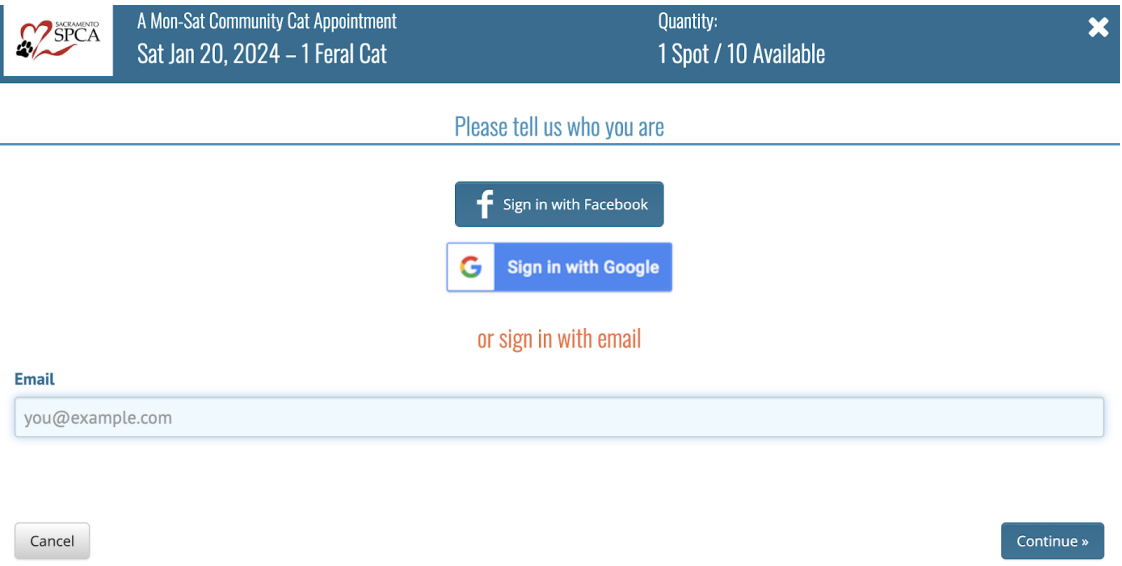

## 6. Enter your information

- a. Leave the "# of spots" at 1. The system will kick back your request if you select more than one
- b. All information is required

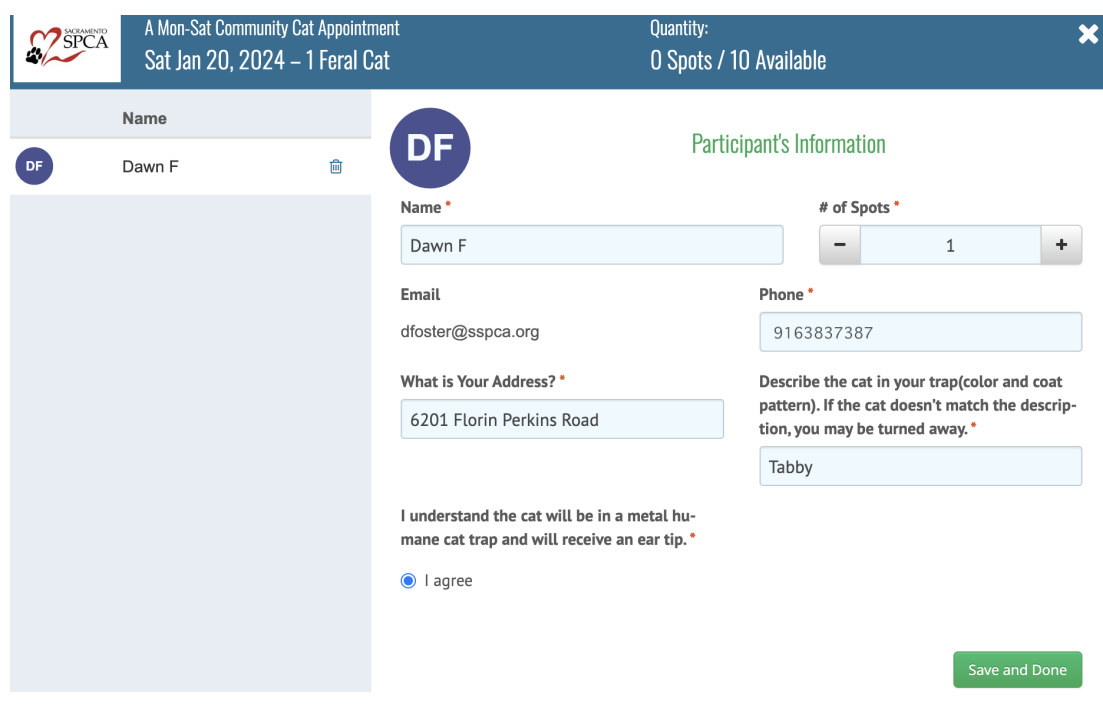

- 7. Once you submit, you will see your name listed under "signed up"
	- a. You will also receive a confirmation email

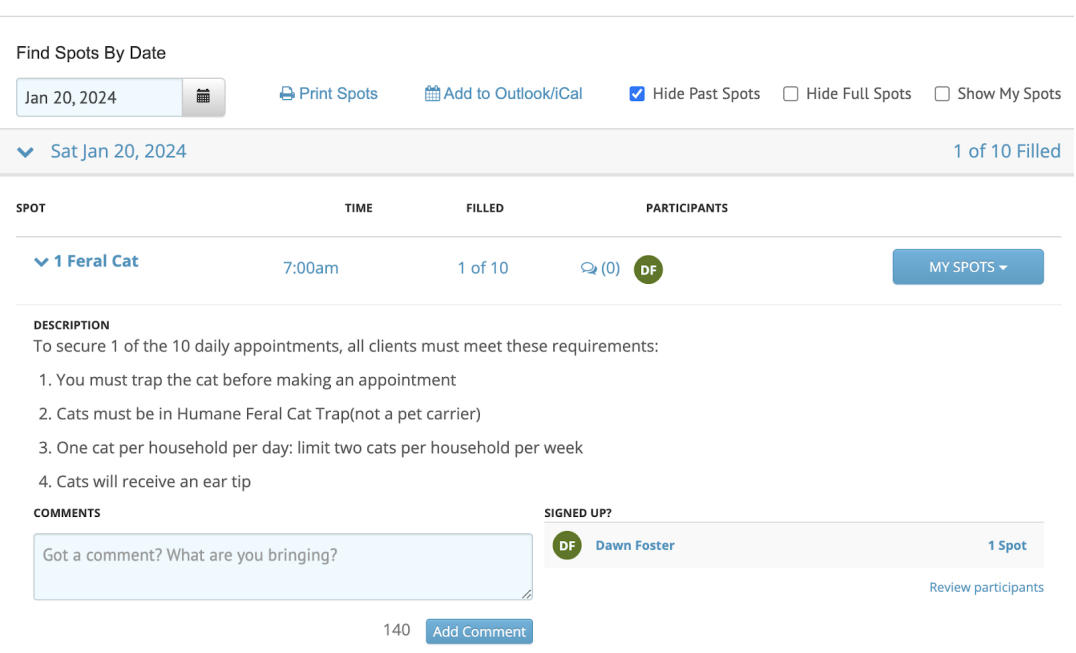

- 8. If you need to cancel, click the blue "my spots" button and select "remove"
	- a. The system will return you to the main signup page